## **Восстановление seagate**

**[восстановление seagate не распознается в bios](http://www.hddhelp.com.ua/7200.htm)** 

**Тоже самое справедливо для жесткого диска Maxtor!**

**Дано: SEAGATE Barracuda 7200.11 производства Thailand и злополучная Прошивка SD15** 

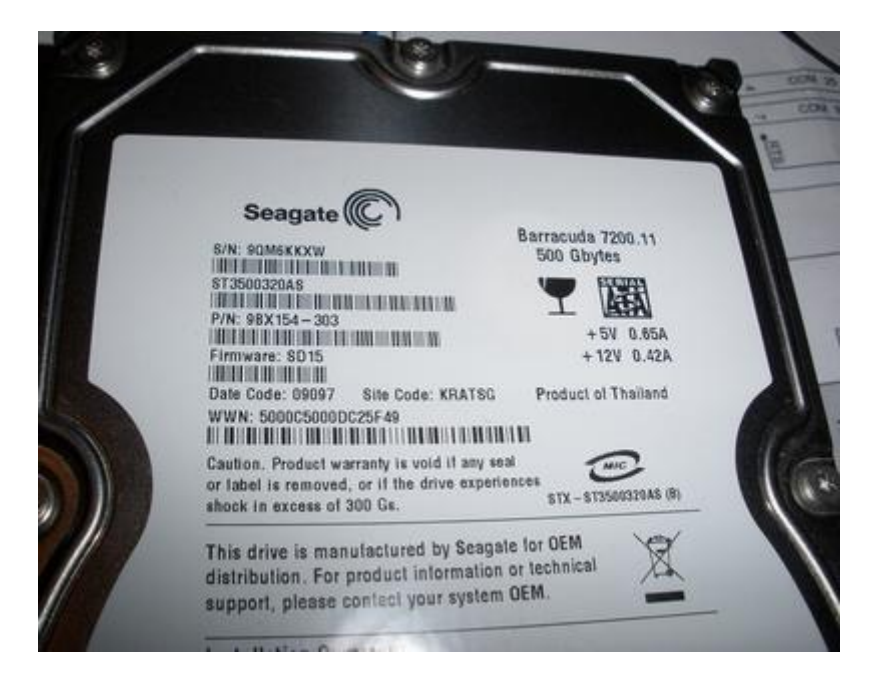

## **Cимптомы: не определяется в Bios**

**Метод воскрешения: программно - аппаратный.**

1) Для начала нужно спаять RS 232 конвертор

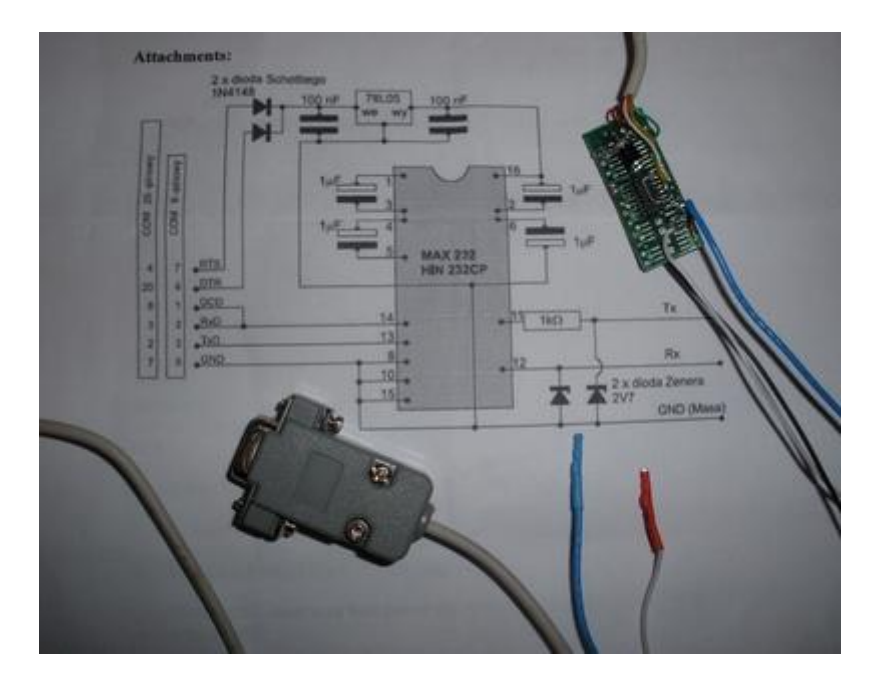

2) После того как схема будет готова необходимо подключить ее с одной стороны к COM порту компьютера а с другой стороны к двум крайним перемычкам которые ближе к SATA интерфейсу жесткого диска.

 $\left[ \begin{array}{c} \text{minimum} \\ \text{maximum} \end{array} \right] \left[ \begin{array}{c} \ldots \\ \text{3} \end{array} \right]$  ----> Rx .. Tx

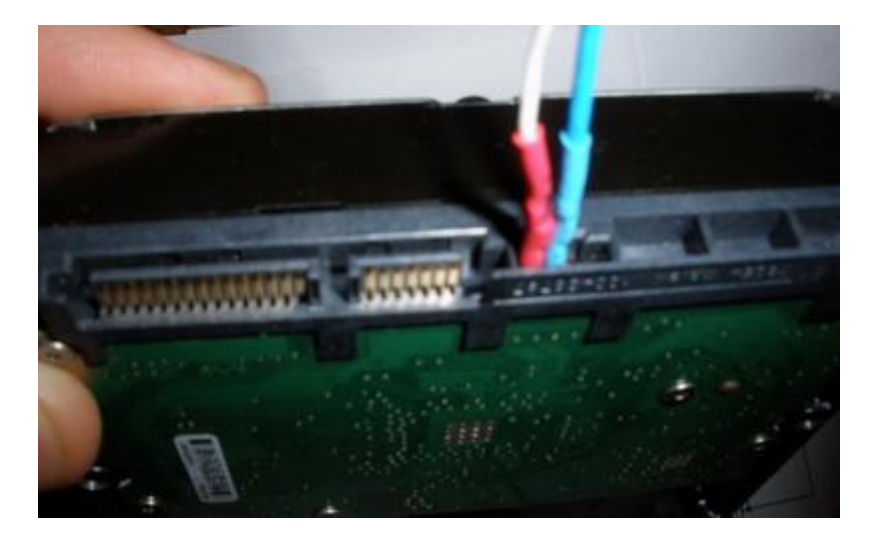

3) Запустить программу Hyper Terminal

пуск -програмы-стандартные-связь и выставить в ней следующие настройки

вибираем порт COM1 далее как на фото

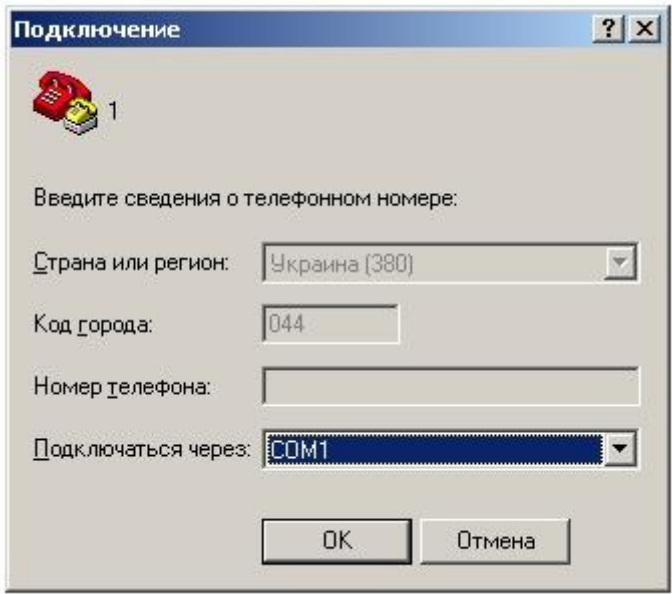

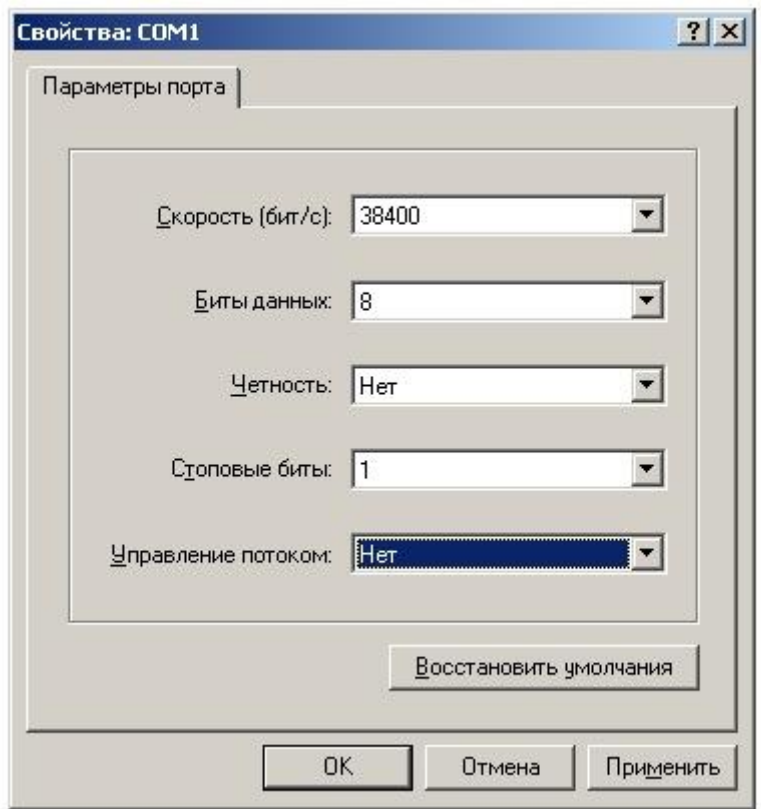

Заходим в меню файл- свойства-параметры- параметры ASCII и ставим галки как на фото

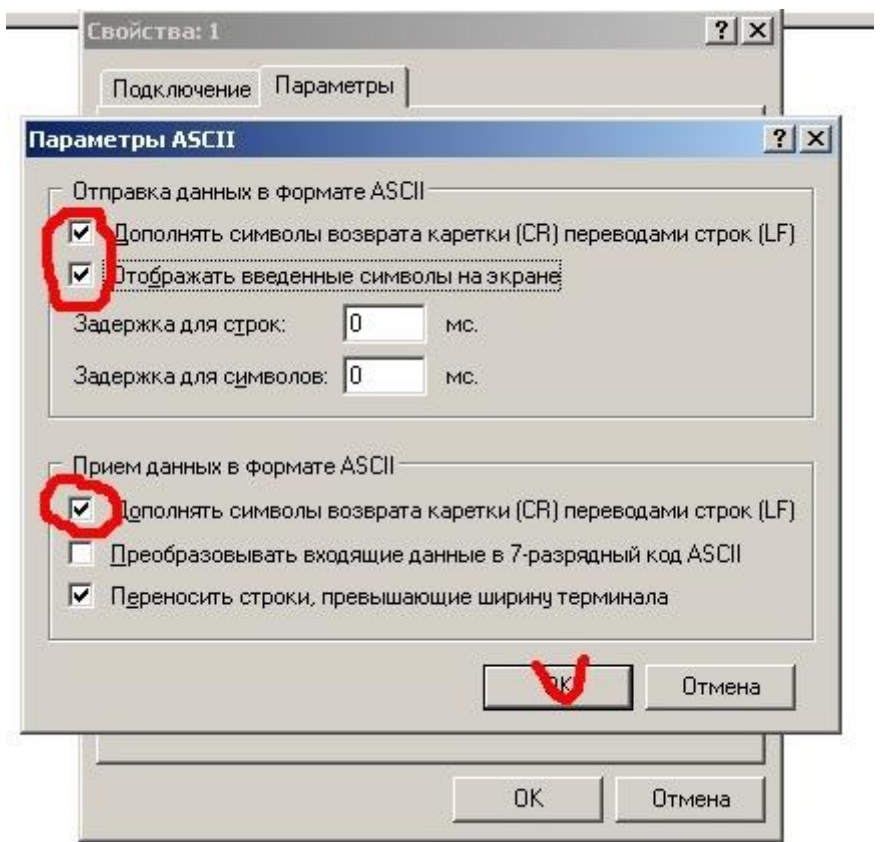

4) подключаем кабель питания к жесткому диску

SATA кабель подключать не нужно!!!

Вводим команды в Hyper Terminal

Каждый раз когда вы будете вводить символ он будет повторятся как эхо- все нормально так и должно быть

команды которые вы видите синим цветом вводятся с клавиатуры!

вводим **Rst 0x10M** нажимаем Enter

ответ LED:000000CC FAddr:0025BF67

это и есть симптом называемый в дата рэковери "муха це-це" :-))

нажимаем **ctrl+Z**

Вводим **F3 T>** нажимаем Enter

ответ LED:000000CC FAddr:0025BF67

5) отключаем питание жесткого диска при включенном пк. Откручиваем плату электроники. Снова подключаем питание к плате жд.

нажимаем **ctrl+Z** 

вводим **F3 T>/2** нажимаем Enter **F3 2> F3 2>Z** нажимаем Enter

ответ Spin Down Complete Elapsed Time 0.138 msecs  $F3$  2>

Как видно из ответа подача питания на двигатель прекратилась.

6)ставим обратно плату электроники и прикручиваем все болты на место.

вводим **F3 2>U** нажимаем Enter

ответ Spin Up Complete Elapsed Time 7.242 secs  $F322$ 

Как видно из ответа произошла подача питания на двигатель.

нажимаем ctrl+Z

вволим **F3 T>/1** нажимаем Enter **F3 1>N1** нажимаем Enter

очистка SMART

7) После очистки SMART передергиваем питание жд.

нажимаем ctrl+Z

вводим  $F3$  T>i4,1,22 нажимаем Enter

идет очистка G списка бедов.

8) Снова передергиваем питание жд.

нажимаем ctrl+Z

**F3 T>m0,2,2,0,0,0,0,22 нажимаем Enter** 

**ВНИМАНИЕ!!!** ждем от 20-60 секунд. ничего не трогаем!

должен последовать ответ наподобии этого

Max Wr Retries = 00, Max Rd Retries = 00, Max ECC T-Level = 14, Max Certify Rewrite Retries = 00C8 Max retries  $Wr = 00$ , Max Rd retries = 00, Max T-ECC Level = 14, Max certify Rewrite retries =  $00C8$ 

User Partition Format 10% complete, Zone 00, Pass 00, LBA 00004339, ErrCode 00000080, Elapsed Time 0 mins 05 secs User Partition Format 10% complete, Zone 00, Pass 00, LBA 00004339, ErrCode 00000080, Elapsed Time 0 mins 05 secs

User Partition Format Successful - Elapsed Time 0 mins 05 secs User Partition Successful Format - Elapsed Time 0 mins 05 secs

после этого

вволим  $F3 T > 2$  нажимаем Enter

F3 2>Z нажимаем Enter

**OTBET** Spin Down Complete Elapsed Time 3.038 msecs

**Выключаем компьютер, подключаем sata кабель и радуемся восстановленным данным!**

**Тоже самое справедливо для жесткого диска Maxtor!**

**P.S : вместо того что бы не откручивать плату электроники можно использовать пластиковую карточку, поместив ее между контактами к двигателю, предварительно немного ослабив болт.**

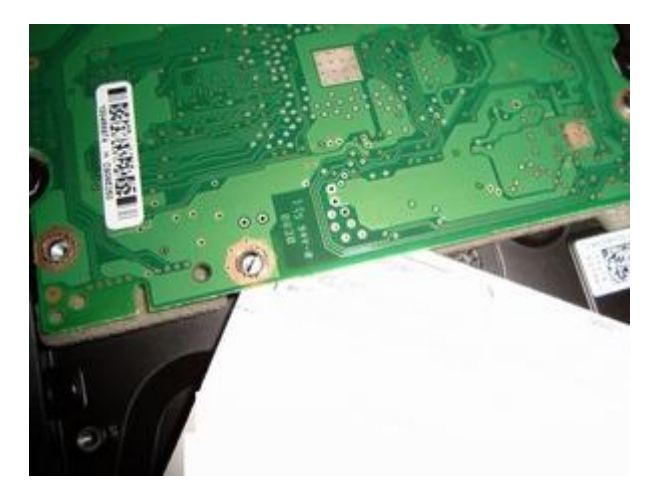

**Внимание! если вам попался диск производства China, то тип команд отличается от предыдущего способа для диска из Thailand. (команды выделены красным)**

**Засунуть пластиковую карту между контактами: Нажать CTRL+Z: F3 T> F3 T>/2 F3 2>Z**

**Spin Down Complete Elapsed Time 0.147 msecs F3 2>**

**Подождать 10 сек, вытащить карточку Опять нажать CTRL+Z: F3 T> F3 T>/2 F3 2>U**

**Spin Up Complete Elapsed Time 7.457 secs**

**F3 2>/1 F3 1>N1 F3 1>/T F3 T>**

**Выдернть питание секунд на 20, вставить обратно Нажать CTRL+Z:**

 $F3T>$  $F3 T > i4,1,22$  $F3T>$  $F3 T > m0, 2, 2, ..., 22$ 

Потом появилось сообщение вида: Max Wr Retries = 00, Max Rd Retries = 00, Max ECC T-Level = 14, Max Certify Rewrite  $Retries = 00C8$ User Partition Format 5% complete, Zone 00, Pass 00, LBA 00004339, **User Partition Format Successful - Elapsed Time 0 mins 05 secs** 

 $F3 T > /2$ 

 $F32 > Z$ 

Выключаем компьютер, подключаем sata кабель и радуемся восстановленой информации.

**восстановление seagate не определяется в bios** 

Снятие блокировки СС для моделей ES.2 (ST\*\*\*\*\*\*NS):

Винчестер выдает сообщение: "LED:000000CC FAddr:0024A7E5", при нажатии CTRL+Z успевает появиться приглашение F3 T>, затем вновь "LED:000000CC FAddr:0024A7E5" и так в цикле.

замыкаем пинцетом точки показанные на картинке:

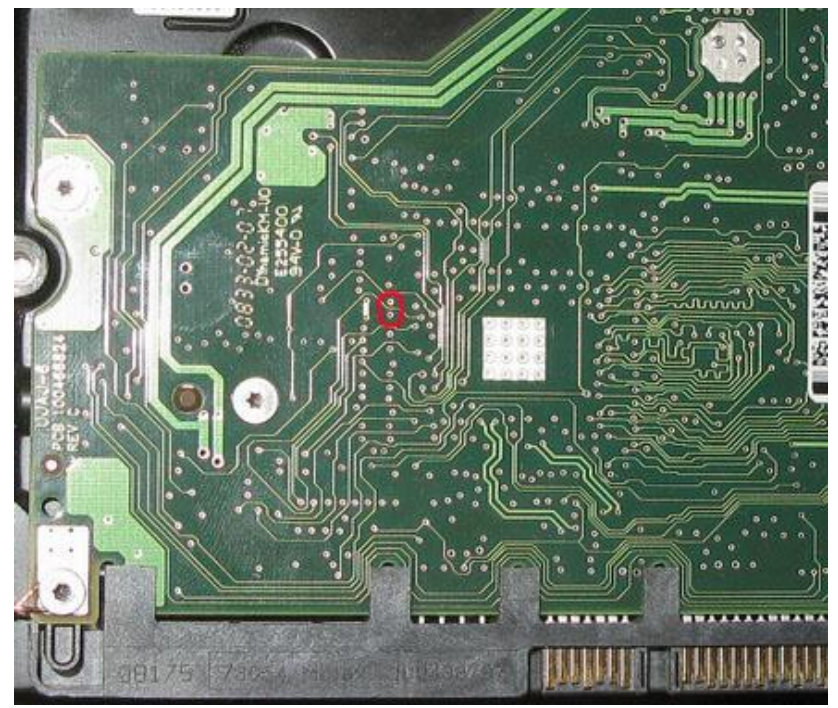

После замыкания этих контактов, в терминал перестает выпалать сообшении о СС. нажимаем CTRL+Z, через несколько секунд в окне терминала появляется сообщение: "Input command error", пинцет всё еще держим, и наконец появляется "F3 T>"

Размыкать контакты, убрав пинцет, можно ТОЛЬКО после:

 $F32>Z$ 

**Spin Down Complete**

**Elapsed Time 0.147 msecs**

**F3 2>**

**то есть на том же самом шаге, где убираем изолятор в случае с моделями AS.**

**Далее все по вышеописаной инструкции.**

++++++++++++++++++++++++++++++++++++++++++++++++++++++++++++++++++++++++++++++++++

Прошло уже больше года с тех пор, как у одного из лидеров в производстве жѐстких дисков - фирмы Seagate- появилась новая линейка дисков SeagateBarracuda 7200.11.

Диски эти обладают плотностью 250 и 320 гигабайт на пластину и скоростью вращения шпинделя - 7200 оборотов в минуту. Кроме того, они имеют кардинально новую конструкцию управляющей микропрограммы. Все накопители Seagateболее старых серий базировались на принципах, разработанные ещѐ инженерами фирмы Conner Peripherals, которую фирма Seagate приобрела в 1995 году. Что касается дисков из новой линейки Seagate, то они представляют собой смешение этих старых принципов с

SCSI-архитектурой.

Именно из-за этого в новом семействе дисков нет моделей с PATA интерфейсом, а есть только модели с интерфейсом SATA и SAS. К сожалению, первый «блин» получился «комом» - новое семейство унаследовало как ряд старых недостатков коннеровских моделей, так и ряд новых специфических «болячек».

Одна из этих «болячек» проявляется очень часто и заключается в повреждение служебной информации диска. Проявляется это двумя очень похожими способами: диск либо не определяется в BIOS компьютера совсем, либо определяется, но как накопитель с нулевым объѐмом.

Обладающие данной неисправностью диски начали повально поступать в гарантийные отделы фирм-продавцов и успешно заменялись по гарантии на новые. Но, к сожалению, пользователь терял свои данные, хранившиеся на «погибшем» диске.

Поэтому мы рассмотрим здесь способы восстановления данных, применимые в домашних условиях, при типовых неисправностях, возникающих у дисков нового семейства.

Как показало исследование, у дисков либо повреждается часть таблицы трансляции отвечающая за G-List, в этом случае диск определяется объѐмом 0, либо портится содержимое таблицы S.M.A.R.T.

В первом случае для восстановления диска и получения доступа к информации на нем необходимо восстановить таблицу трансляции пересчитав еѐ из дефект – листов. Однако при пересчѐте важно, чтобы дефекты из G-List не были перенесены в P-List. (Особенности устройства дефект-листов и систем трансляции жестких дисков обсуждаются в наших предыдущих статьях).

Как это сделать? Хоть семейство дисков и новое, но кое-что оно унаследовало от старого коннеровского семейста. Этим «кое- чем» является управляющий интерфейс RS-232. Для восстановления служебной информации мы им и воспользуемся.

На рис. 1 изображена схема переходника с COM порта компьютера на диск. Собрана она из одной микросхемы К555ТЛ2 и резистора на 10 КОм. На рис. 2 показано, как и куда эту схему надо подключать.

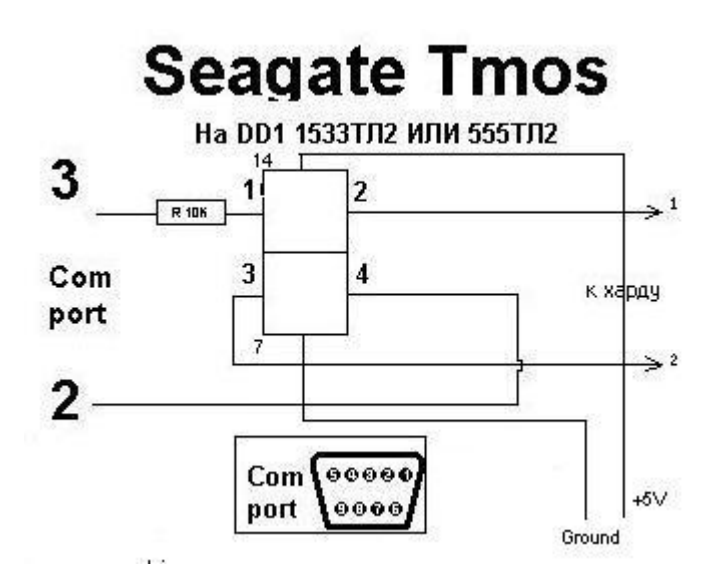

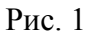

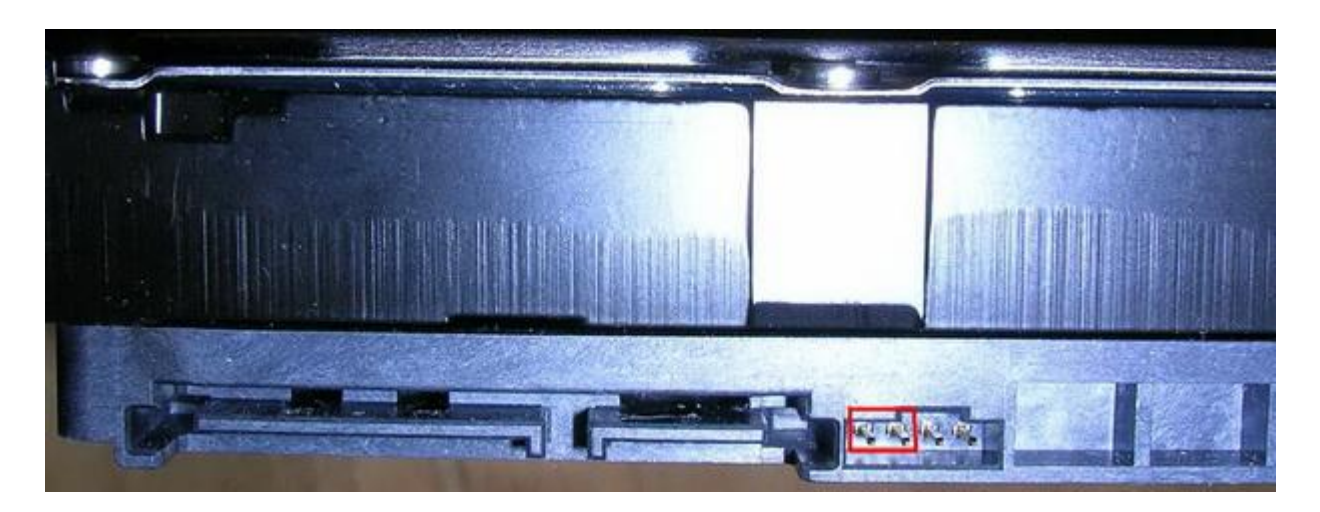

Рис. 2

Далее нам понадобится терминальная программа, с помощью которой мы будем принимать и посылать данные в COM порт. Этой программой может быть, например, программа «ZOC». Скачать еѐ можно по адресу www.hddfix.ru/zoc602.exe

В ней необходимо выставить в настройках порта: 8-N-1, а скорость передачи: 38400 бит в секунду.

Итак, если мы всѐ правильно подключили, то при включении питания диска, в отличие от старых семейств, в окне терминала не отображается ничего.

Поэтому, для начала работы с диском необходимо нажать CTRL+Z. Появится приглашение к вводу F3 T>

Буква T в данном случае обозначает уровень отладки.

А) Далее если диск у нас определяется как накопитель с объѐмом 0, то нам необходимо только пересчитать транслятор. Для этого мы переходим на уровень T командой /T , затем набираем команду i4,1,22 и нажимаем Enter. Диск очищает G-List. Теперь его необходимо перезапустить - выключить и снова включить питание диска. После этого на уровне отладки T мы вводим команду m0,6,2,,,,,22

затем нажимаем Enter и ждѐм окончания пересчѐта транслятора, после чего опять перезапускаем диск.

После этого ваш диск должен по идее начать нормально работать.

Б) В случае, если диск вообще не определяется, то здесь наша задача чуть сложнее. Дело в том, что при подключении диска к терминалу, диск, скорее всего, выдаст в него код ошибки LED: 0000CC и заблокирует работу с терминалом.

Необходимо обойти эту блокировку. Для этого необходимо тонким острым пинцетом замкнуть точки, обозначенные на рис. 3.

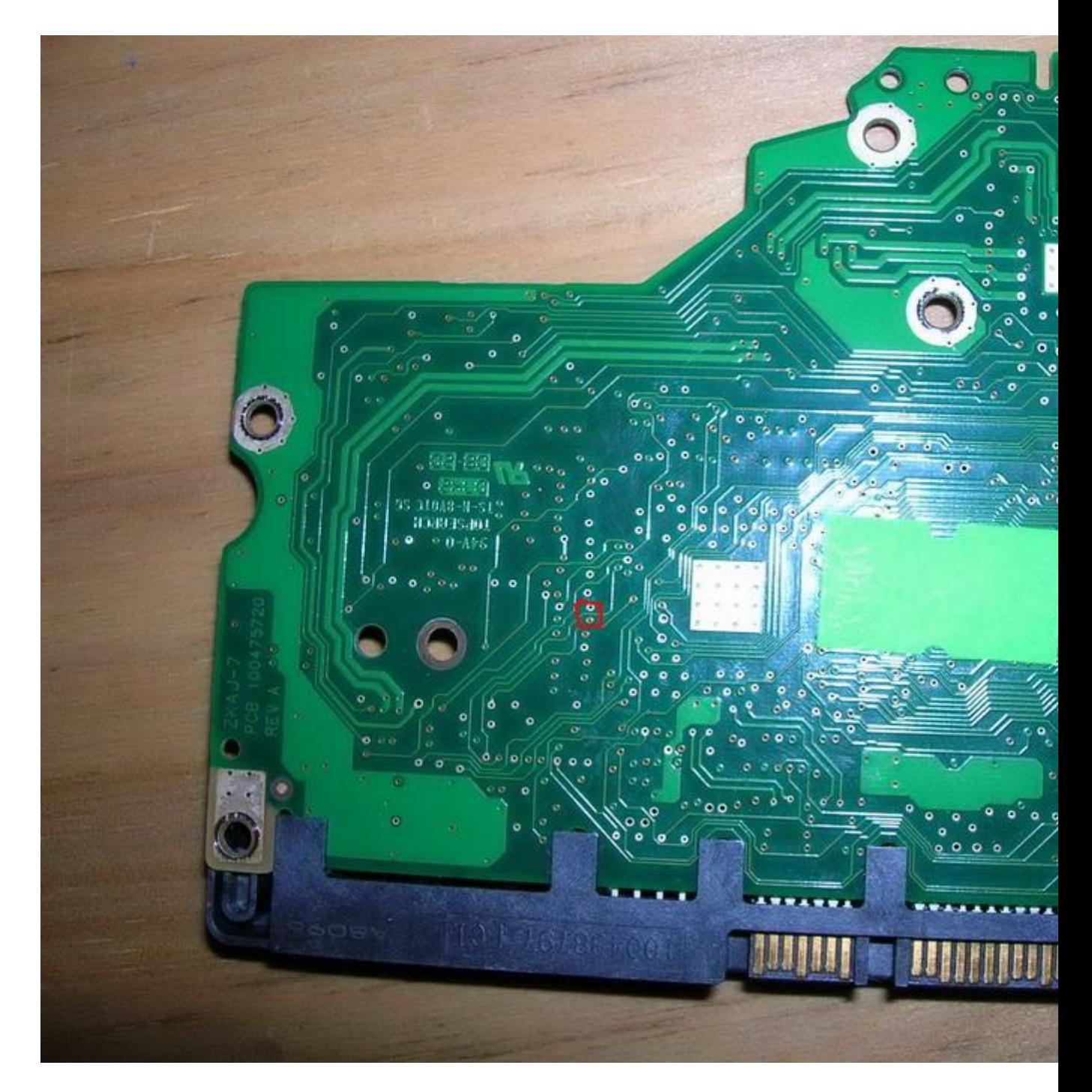

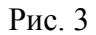

А в момент, когда диск рекалибруется, тот есть издаѐт звук «тррррррр», нужно разъединить плату электроники с контактами, ведущими в гермоблок диска. Момент разъединения подбирается экспериментально, при этом надо непрерывно нажимать клавишу Ctrl+Z, пока диск не напишет: «Input Command Eror». Теперь необходимо перейти на уровень 1 (команда /1) и набрать команду N1 - это очистка таблицы S.M.A.R.T.

Далее нужно провести все операции, описанные в пункте А).

Заметим, что после такого «лечения» диски этого семейства работают нормально довольно длительное время.

Также хотелось бы отметить, что это только небольшая часть проблем, возникающих с новой серией дисков от Seagate. Существуют и значительно более сложные проблемы, связанные, например, заклиниванием двигателя диска (на жаргоне это называется – «клин шпинделя») , а также с выходом из строя блока магнитных головок диска.